## **Porting to different modules**

## **Example of porting to a different module**

The supplied reference designs were built for typical TE0300, TE0320 and TE0630. Normally, you don't need to port the reference design.

If the module used are slightly different from typical, you can use the following example as a guide to port the design to your board.

The supplied reference design of the example were built for typical TE0300-01 which uses a 125MHz oscillator and a Spartan-3E XC3S1200E-4FG320 FPGA. Other module assembly versions are listed in the table below.

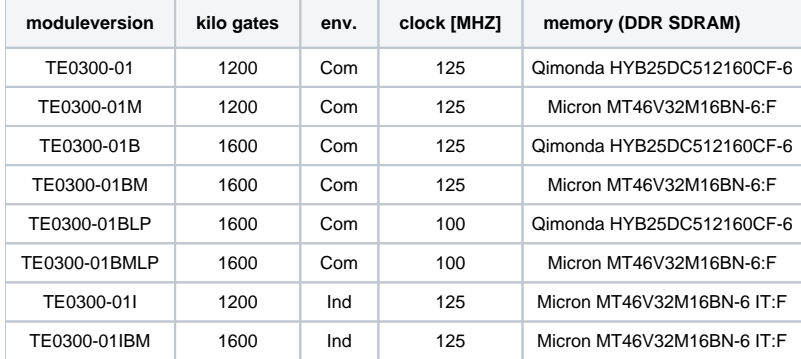

**TE0300 assembly versions.**

- "Com" is "commercial grade" and "Ind" is "industrial grade";
- 100 or 125 MHz are oscillator frequencies;
- MT46V32M16BN-6 IT:F is a Micron Technologies industrial DDR SDRAM memory, while the others are commercial ones.

To change the FPGA device, you should

- open the project in Xilinx Platform Studio;
- click on the "Project" tab;
- under "Project Options" double click on "Device";
- select a suitable FPGA device.

The example shows the case of a Spartan-3E xc3s1200e (or xc3s1600e)/fg320/-4.

The DDR constraints are different for different device sizes. Otherwise you get timing / routing errors. To change oscillator frequency, we advice you to manually edit system.mhs. You can open it by double clicking on "MHS File" under "Project Files": Edit the input clock freq in Hz (100000000 or 125000000): **PORT sys\_clk\_pin = dcm\_clk\_s, DIR = I, SIGIS = DCMCLK, CLK\_FREQ =125000000** Adjust clock generator frequencies by replacing all "125" occurrences by 100 and all "500" occurrences by 625 or the other way around: **BEGIN clock\_generator PARAMETER INSTANCE = clock\_generator\_0 PARAMETER HW\_VER = 2.01.a PARAMETER C\_EXT\_RESET\_HIGH = 1 PARAMETER C\_CLKIN\_FREQ =125000000 PARAMETER C\_CLKOUT0\_FREQ =62500000 PARAMETER C\_CLKOUT0\_PHASE = 0 PARAMETER C\_CLKOUT0\_GROUP = NONE PARAMETER C\_CLKOUT1\_FREQ =125000000 PARAMETER C\_CLKOUT1\_PHASE = 0 PARAMETER C\_CLKOUT1\_GROUP = NONE PARAMETER C\_CLKOUT2\_FREQ =125000000 PARAMETER C\_CLKOUT2\_PHASE = 90 PARAMETER C\_CLKOUT2\_GROUP = NONE PARAMETER C\_CLKIN\_BUF = FALSE PARAMETER C\_CLKOUT0\_BUF = TRUE PARAMETER C\_CLKOUT1\_BUF = TRUE PARAMETER C\_CLKOUT2\_BUF = TRUE PORT CLKOUT0 = sys\_clk\_s PORT CLKOUT1 = DDR\_SDRAM\_mpmc\_clk\_s PORT CLKOUT2 = DDR\_SDRAM\_mpmc\_clk\_90\_s PORT CLKIN = dcm\_clk\_s PORT LOCKED = clock\_generator\_locked PORT RST = net\_gnd END** Adjust memory controller parameters to appropriate values: **BEGIN mpmc PARAMETER INSTANCE = DDR\_SDRAM PARAMETER HW\_VER = 4.03.a PARAMETER C\_NUM\_PORTS = 3 PARAMETER C\_PIM0\_BASETYPE = 1 PARAMETER C\_PIM1\_BASETYPE = 1 PARAMETER C\_MEM\_PARTNO =HYB25D512160BF-6 (or MT46V32M16-6) PARAMETER C\_MEM\_DATA\_WIDTH = 16 PARAMETER C\_MEM\_TYPE = DDR PARAMETER C\_XCL0\_WRITEXFER = 0 PARAMETER C\_PIM2\_BASETYPE = 6 PARAMETER C\_MPMC\_CLK0\_PERIOD\_PS =8000 (or 10000) PARAMETER C\_MPMC\_BASEADDR = 0x1C000000 PARAMETER C\_MPMC\_HIGHADDR = 0x1FFFFFFF PARAMETER C\_PIM2\_DATA\_WIDTH = 32** Adjust also UARTLITE system clock frequency (if you need UART on external pins of course): **BEGIN xps\_uartlite PARAMETER INSTANCE = RS232 PARAMETER HW\_VER = 1.00.a PARAMETER C\_SPLB\_CLK\_FREQ\_HZ =62500000 PARAMETER C\_BAUDRATE = 115200 PARAMETER C\_ODD\_PARITY = 0 PARAMETER C\_USE\_PARITY = 0 PARAMETER C\_BASEADDR = 0x84000000 PARAMETER C\_HIGHADDR = 0x8400ffff BUS\_INTERFACE SPLB = mb\_plb PORT RX = fpga\_0\_RS232\_RX PORT TX = fpga\_0\_RS232\_TX PORT Interrupt = RS232\_Interrupt END**

That is all.

Then download the bitstream file to the FPGA.